## **E GERBER SCIENTIFIC PRODUCTS**

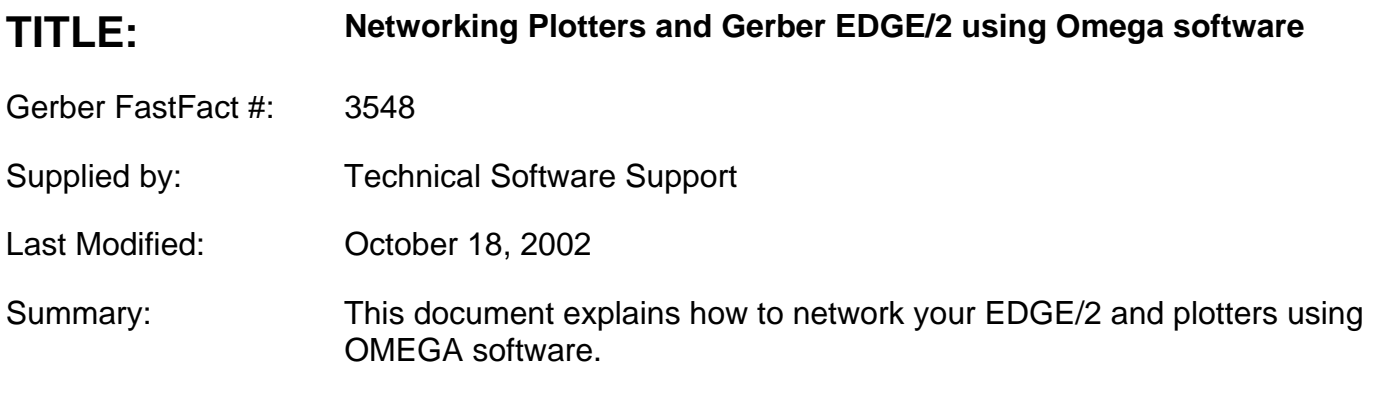

Establishing a network connection to the GERBER EDGE® and OMEGA™ plotters is as easy as 1, 2, 3. With a working Windows 95, 98, 2000, XP peer-to-peer network between two systems with OMEGA software running on both computers, complete the following steps.

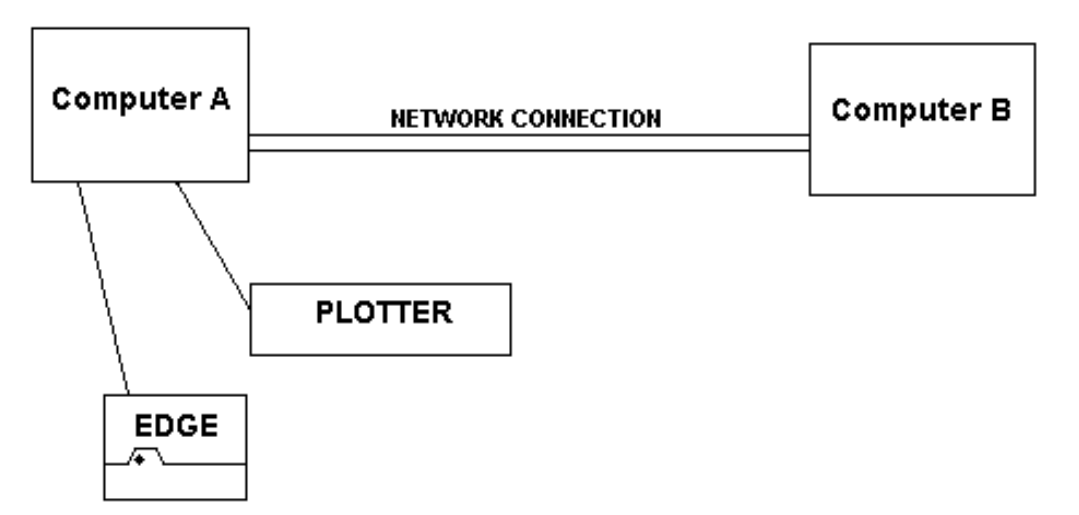

1) **Share the Queue Folder.** On the A Computer, open Windows Explorer. Click with the right mouse button on the Queue folder, select Sharing. Select the Shared As radio button. In the Share Name field, change the share name from QUEUE to GSPQUEUE. Click the Add button and give the B computer full access. Click Apply then OK.

2) **Map a Network Drive to the GSPQUEUE Folder.** Double-click on the Network Neighborhood or My network places when using windows 2000/XP icon located on the Computer B desktop. Double-click on the icon that represents your Computer A. Right-click the GSPQUEUE folder and select Map Network Drive. Windows 95, 98, 2000, XP will automatically select the next available drive letter. Click OK.

3) **Setup the Output Device under GSPTRAY located in the lower right hand side next to the clock on your taskbar in windows. Right click the gsptray icon -** Select install plotter/router or vinyl printer for installing the EDGE/EDGE2. Select Remote, then click browse and select the path you mapped to your other computer. Now you will see available devices, you can now select the device you will be sending jobs to under Available Vinyl Printers on Remote system or Available Plotter(s) Router on remote system and click Add to add the device.

**Note:** The plot spooler on the machine that has the device (local machine), must be open when you send a job through the network.

## **GERBER SCIENTIFIC PRODUCTS**

## **Troubleshooting**

**Q.** When I right-click the GSPTray and select install plotter/router or vinyl printer, the only thing that shows up in the location field is "LOCAL".

**A.** Check "My Computer" to verify that you have a proper drive connection to your other systems "GSPQUEUE" directory. Try rebooting both systems, letting the computer with the device attached to it boot up first.

**Q.** I completed all of the steps above and when I send a job to my device, it doesn't go to the plot spooler.

**A.** Verify that the "QUEUE" directory on the local system is still named "QUEUE" and has a **shared** name "GSPQUEUE".

**Note:** A common mistake is to rename the file "GSPQUEUE" and then just share the file.